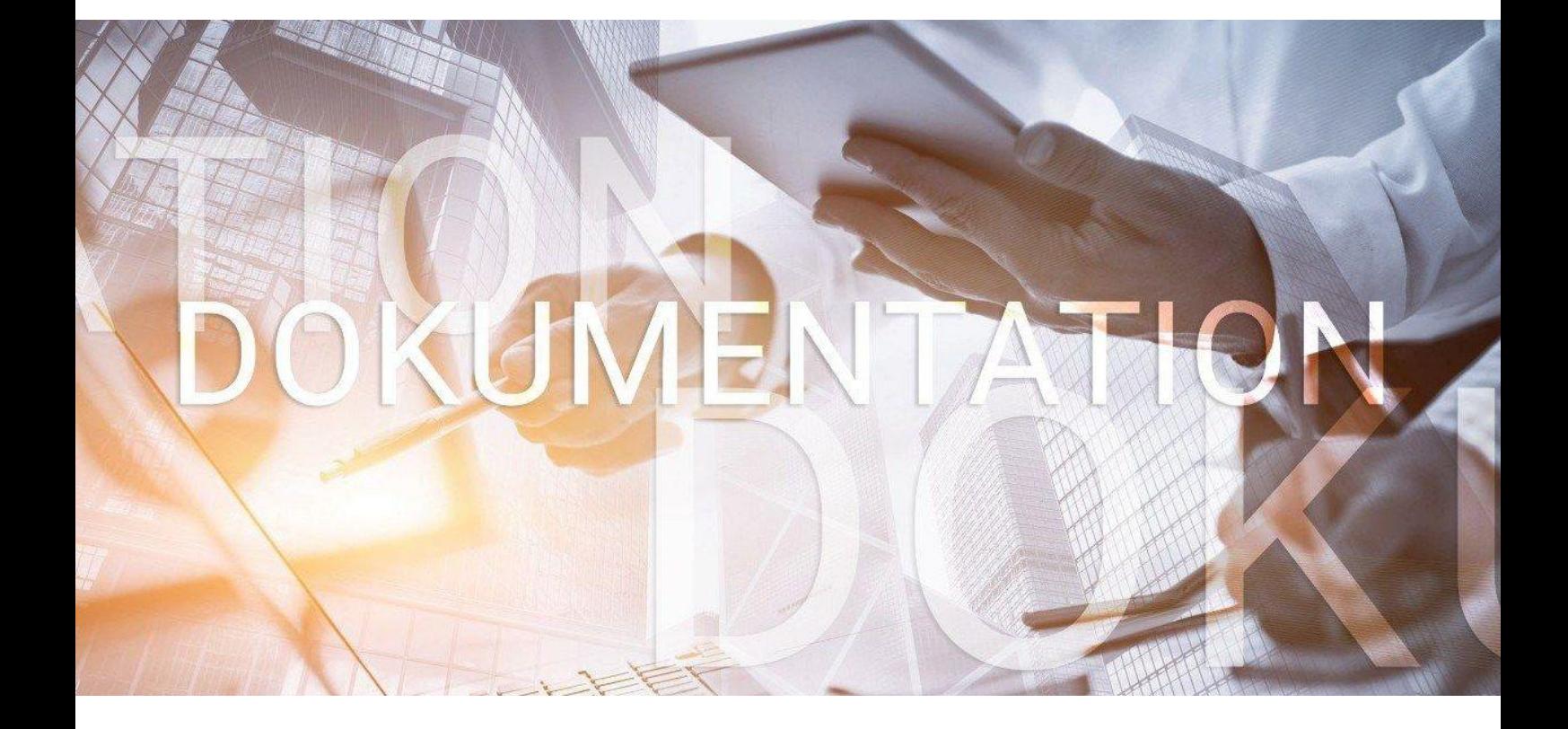

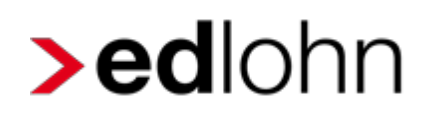

Baulohn

Entgeltabrechnung im Gerüstbaugewerbe

## **Inhaltsverzeichnis**

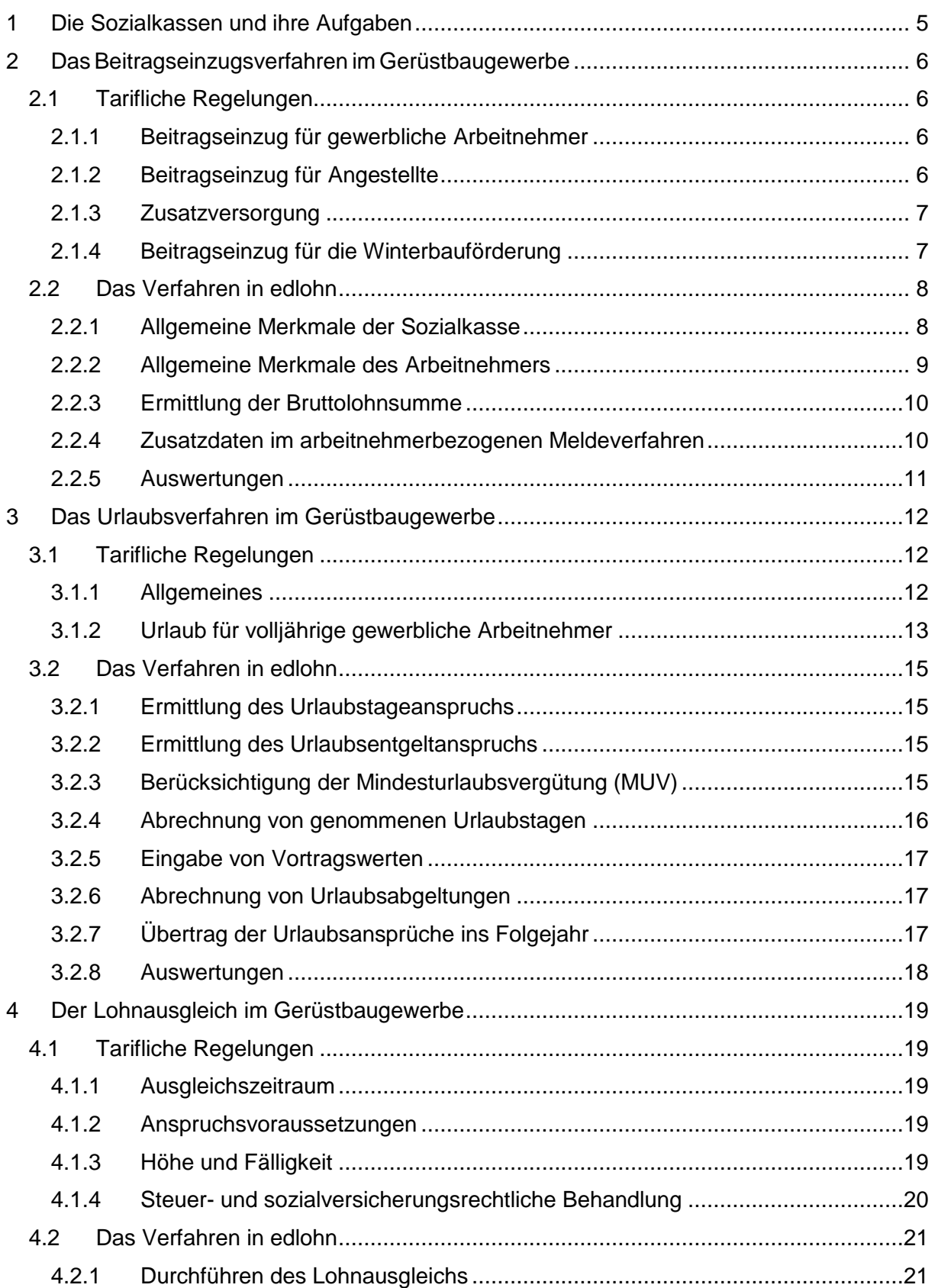

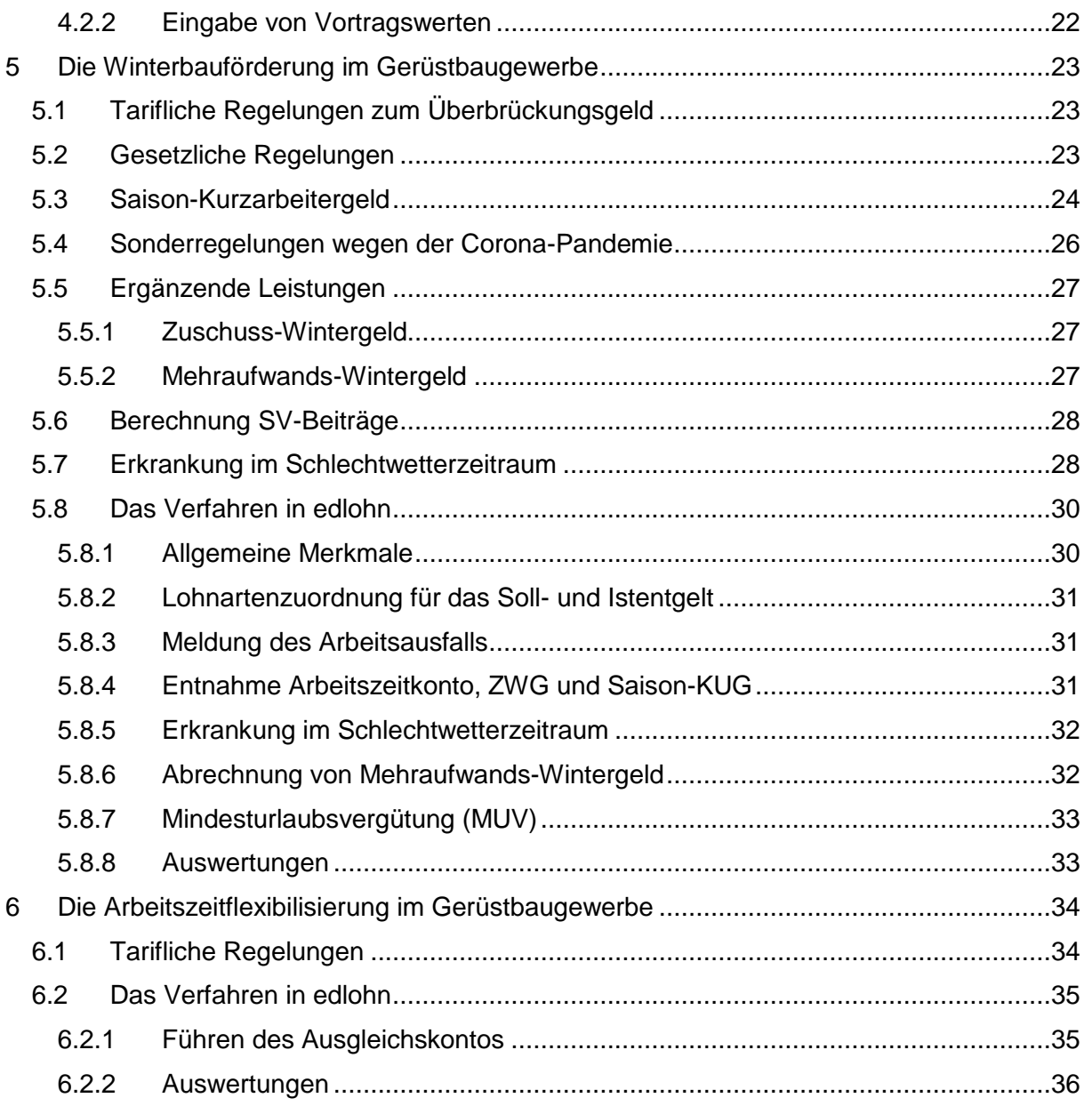

© 2021 by eurodata AG Großblittersdorfer Str. 257-259, D-66119 Saarbrücken Telefon +49 681 8808 0 | Telefax +49 681 8808 300 Internet: [www.eurodata.de](http://www.eurodata.de/) E-Mail: [info@eurodata.de](mailto:info@eurodata.de)

Version: 1.2<br>Stand: 10.0 Stand: 10.01.2022

Diese Dokumentation wurde von **eurodata** mit der gebotenen Sorgfalt und Gründlichkeit erstellt. **eurodata** übernimmt keinerlei Gewähr für die Aktualität, Korrektheit, Vollständigkeit oder Qualität der Angaben in der Dokumentation. Weiterhin übernimmt **eurodata** keine Haftung gegenüber den Benutzern der Dokumentation oder gegenüber Dritten, die über diese Dokumentation oder Teile davon Kenntnis erhalten. Insbesondere können von dritten Parteien gegenüber **eurodata** keine Verpflichtungen abgeleitet werden. Der Haftungsausschluss gilt nicht bei Vorsatz oder grober Fahrlässigkeit und soweit es sich um Schäden aufgrund der Verletzung des Lebens, des Körpers oder der Gesundheit handelt.

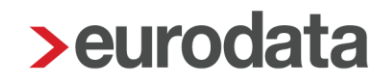

### <span id="page-4-0"></span>**1 Die Sozialkassen und ihre Aufgaben**

Die Arbeitsbedingungen im Baugewerbe weisen gegenüber anderen Gewerbezweigen verschiedene Besonderheiten auf, wie z.B. die Witterungsabhängigkeit der Arbeitsplätze oder ständig wechselnde Arbeitsstätten und Einsatzgebiete. Das erfordert eine hohe personalpolitische Flexibilität.

Diesen Besonderheiten haben der Gesetzgeber und die Tarifvertragsparteien der Bauwirtschaft durch die Gründung von Sozialkassen Rechnung getragen. Die Sozialkassen übernehmen für die Baubetriebe u.a. folgende Aufgaben:

- Sicherung von Urlaubsansprüchen gewerblicher Arbeitnehmer
- Sicherung der ganzjährigen Beschäftigung, auch in der Schlechtwetterzeit
- **Förderung der Berufsausbildung**
- **U** Überbetriebliche Altersversorgung
- Einzug und Weiterleitung der Winterbeschäftigungs-Umlage an die Bundesagentur für Arbeit

Die Leistungen der Sozialkassen werden durch Beiträge der Arbeitgeber finanziert. Die Pflicht, an die jeweilige Kasse Beiträge zu entrichten und das Recht, von der Kasse Leistungen zu empfangen, richten sich nach den jeweils geltenden Tarifverträgen.

Die Tarifverträge im Baugewerbe sind vom Bundesministerium für Arbeit und Soziales zum Teil als **allgemeinverbindlich** erklärt worden und daher von jedem Baubetrieb der jeweiligen Branche anzuwenden.

Für die einzelnen Branchen der Bauwirtschaft sind unterschiedliche Sozialkassen zuständig. Für das Gerüstbaugewerbe sind das:

- die Sozialkasse des Gerüstbaugewerbes
- die Zusatzversorgungskasse des Gerüstbaugewerbes VVaG

Zur Teilnahme am Sozialkassenverfahren im Gerüstbaugewerbe sind alle Betriebe verpflichtet, die dem räumlichen und betrieblichen Geltungsbereich des Tarifvertrages über das Sozialkassenverfahren im Gerüstbauer-Handwerk (VTV) unterliegen.

## <span id="page-5-0"></span>**2 Das Beitragseinzugsverfahren im Gerüstbaugewerbe**

### <span id="page-5-1"></span>**2.1 Tarifliche Regelungen**

#### <span id="page-5-2"></span>**2.1.1 Beitragseinzug für gewerbliche Arbeitnehmer**

Sozialkassenbeiträge sind für alle gewerblichen Arbeitnehmer abzuführen, die eine rentenversicherungspflichtige Tätigkeit ausüben. Die persönliche Versicherungspflicht spielt dabei keine Rolle. Somit werden z.B. auch aushilfsweise Beschäftigte erfasst.

Keine Beiträge sind dagegen für Auszubildende abzuführen.

Der Sozialkassenbeitrag für gewerbliche Arbeitnehmer ermittelt sich aus einem Prozentsatz der Bruttolohnsumme. Der Beitragssatz beträgt 25%.

Im VTV ist geregelt, welche Einkünfte in die Bruttolohnsumme gehören und welche hier nicht zu berücksichtigen sind. Zur Bruttolohnsumme gehören u.a.:

- der für die Berechnung der Lohnsteuer zugrunde zu legende und in die Lohnsteuerbescheinigung einzutragende Bruttoarbeitslohn einschließlich der Sachbezüge, die nicht pauschal nach § 40 EStG versteuert werden
- der nach §§ 40 a und 40 b EStG pauschal zu versteuernde Arbeitslohn (z.B. pauschal versteuerte Einkünfte geringfügig Beschäftigter)

Eine detaillierte Definition der Bruttolohnsumme finden Sie unter [www.sokageruest.de.](http://www.sokageruest.de/)

Die Bruttolohnsummen und Beiträge sind monatlich an die Sozialkasse des Gerüstbaugewerbes zu melden.

#### <span id="page-5-3"></span>**2.1.2 Beitragseinzug für Angestellte**

Sozialkassenbeiträge sind für alle Angestellten abzuführen, die eine nach den Vorschriften des Sechsten Buches Sozialgesetzbuch (SGB VI) versicherungspflichtige Tätigkeit ausüben.

Für jeden Angestellten sind 20,00 Euro für jeden vollen Monat eines bestehenden Arbeitsverhältnisses zu entrichten.

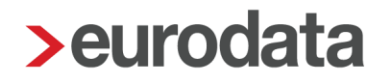

#### <span id="page-6-0"></span>**2.1.3 Zusatzversorgung**

Die Beiträge für Angestellte werden in voller Höhe für eine Zusatzversorgung im Alter verwendet. Bei den gewerblichen Arbeitnehmern wird ein Teil des Sozialkassenbeitrags (0,8 % der Bruttolohnsumme) für eine zusätzliche Altersvorsorge verwendet.

Ist die Zusatzversorgungskasse eine Pensionskasse im Sinne des § 3 Nr. 63 EStG bleiben die Beiträge im Normalfall bis zur Höhe von 4 % der Beitragsbemessungsgrenze steuer- und beitragsfrei. Die Beiträge müssen jedoch gesondert in der Lohnabrechnung ausgewiesen werden.

#### <span id="page-6-1"></span>**2.1.4 Beitragseinzug für die Winterbauförderung**

Die Gewährung von Saison-Kurzarbeitergeld und der ergänzenden Leistungen durch die Bundesagentur für Arbeit soll der Arbeitslosigkeit in der Schlechtwetterzeit entgegenwirken und zu einer Verstetigung der Beschäftigung im Baugewerbe beitragen.

Das Saison-Kurzarbeitergeld wird durch Beiträge zur Arbeitslosenversicherung finanziert. Zur Finanzierung der ergänzenden Leistungen (Mehraufwands-Wintergeld und Zuschuss-Wintergeld) haben die Betriebe des Gerüstbaugewerbes eine Umlage abzuführen.

Die Winterbeschäftigungs-Umlage ist für alle gewerblichen Arbeitnehmer zu entrichten, die dem Grunde nach ergänzende Leistungen erhalten können. Sie beträgt 1,9 % der Bruttolohnsumme und ist allein vom Arbeitgeber zu tragen. Die Sozialkasse zieht im Auftrag der Bundesagentur für Arbeit die Winterbeschäftigungs-Umlage ein.

### <span id="page-7-0"></span>**2.2 Das Verfahren in edlohn**

#### <span id="page-7-1"></span>**2.2.1 Allgemeine Merkmale der Sozialkasse**

So legen Sie eine neue Sozialkasse an:

- **Markieren Sie die Betriebsstätte.**
- Wählen Sie **Baulohn > Sozialkassen** aus.
- Über *Neu* können Sie eine neue Sozialkasse für den Mandanten anlegen.
- **Folgen Sie dabei dem Assistenten.**

So bearbeiten Sie die Abrechnungsdaten der Sozialkasse:

- **Markieren Sie die Betriebsstätte.**
- Wählen Sie *Baulohn <sup>&</sup>gt; Sozialkassen* aus und markieren Sie die Kasse.

 Über *Bearbeiten* können Sie die Abrechnungsdaten der Sozialkasse bearbeiten. Unter *Bankverbindungen* muss von Ihnen die Zahlungsart für die Sozialkassenbeiträge und die Winterbeschäftigungs-Umlage festgelegt werden.

Die Beitragssätze zu den Sozialkassen und zur Winterbeschäftigungs-Umlage werden systemseitig gepflegt. Bei Änderungen oder Abweichungen wird eine Warnung ausgegeben. Um die Tarifwerte zu aktualisieren, markieren Sie eine Abrechnungseinheit und wählen Sie *Baulohn > Tarifwerte aktualisieren.*

#### <span id="page-8-0"></span>**2.2.2 Allgemeine Merkmale des Arbeitnehmers**

So ordnen Sie dem Arbeitnehmer die Sozialkasse zu:

- Markieren Sie den Arbeitnehmer.
- Wählen Sie *Baulohn <sup>&</sup>gt; Sozialkasse zuordnen* aus.
- Markieren Sie die Sozialkasse und betätigen Sie den Button *OK*.
- **Im folgenden Fenster werden Sie zur Übernahme der Sozialkassentarife** aufgefordert.
- Bestätigen Sie mit OK.

In den Abrechnungsdaten des Arbeitnehmers finden Sie nun zusätzlich den Ordner *Baulohn*, in dem alle baulohnspezifischen Merkmale enthalten sind:

- Unter *Allgemeines* tragen Sie die *Arbeitnehmer-Nummer* ein, unter der der Arbeitnehmer bei der Sozialkasse geführt wird.
- Wählen Sie die entsprechende *Arbeitnehmer-Gruppe* aus.
- Falls erforderlich, kann die Berechnung des Sozialkassenbeitrages und/oder der Winterbeschäftigungs-Umlage für einzelne Arbeitnehmer unterdrückt werden.

Eine abweichende steuerliche Behandlung der Zusatzversorgungsbeiträge können Sie in den Abrechnungsdaten des Arbeitnehmers unter *Baulohn > Allgemeines* im Merkmal *Beitrag Zusatzversorgung / steuerliche Behandlung* einstellen.

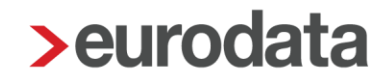

#### <span id="page-9-0"></span>**2.2.3 Ermittlung der Bruttolohnsumme**

Die Bemessungsgrundlage (Bruttolohnsumme) zur Berechnung der Sozialkassenbeiträge und der Winterbeschäftigungs-Umlage für gewerbliche Arbeitnehmer und gewerbliche Aushilfen wird vom System automatisch ermittelt.

Die Standard-Lohnarten sind im System vorbelegt. Die Vorbelegung ist jedoch nach den tariflichen Regelungen des Bauhauptgewerbes erfolgt und muss von Ihnen unter *Abrechnung > Einstellungen > ZVK-Brutto / Baulohn* für das Gerüstbaugewerbe angepasst werden.

Alle Lohnarten die Sie selbst im System angelegt haben, müssen von Ihnen zwingend unter *Abrechnung > Einstellungen > ZVK-Brutto / Baulohn* nachgepflegt werden, wenn sie in der beitragspflichtigen Bruttolohnsumme berücksichtigt werden sollen.

#### <span id="page-9-1"></span>**2.2.4 Zusatzdaten im arbeitnehmerbezogenen Meldeverfahren**

Im Rahmen des monatlichen Meldeverfahrens sind für jeden Arbeitnehmer zusätzlich die lohnzahlungspflichtigen Stunden, die Berufsgruppe und der Bruttostundenlohn zu melden. Zu den lohnzahlungspflichtigen Stunden zählen:

- **Regelarbeitsstunden**
- Überstunden
- **bezahlte Stunden für Sonn- und Feiertagsarbeit**
- Stunden, für die der Arbeitgeber Lohnfortzahlung leistet (z.B. bei Krankheit und Feiertagsbezahlung)
- Stunden, die aus dem Arbeitszeitkonto entnommen und abgerechnet werden

Nicht zu berücksichtigen sind die Stunden, für die Urlaubsgeld oder Lohnausgleich gezahlt wurde.

Geben Sie in den Abrechnungsdaten des Arbeitnehmers unter *Baulohn > Allgemeines* die *Lohngruppe* und den *Bruttostundenlohn (GTL)* an.

Die lohnzahlungspflichtigen Stunden werden systemseitig entsprechend der Vorbelegung berechnet. Die Vorbelegung finden Sie unter *Abrechnung > Einstellungen > Stundenzuordnungen*. Stunden aus Lohnarten, die Sie selbst im System angelegt haben, müssen von Ihnen hier nachgepflegt werden.

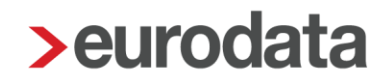

Die berechneten Werte können in den Abrechnungsdaten des Arbeitnehmers unter *Baulohn > Allgemeines* im Merkmal *Anzahl lohnzahlungspflichtiger Stunden (manuell)* abgeändert werden. Eine manuelle Eingabe hat Vorrang.

#### <span id="page-10-0"></span>**2.2.5 Auswertungen**

Unter dem Menüpunkt *Baulohn* können Sie verschiedene Auswertungen aufrufen. Um die Baulohn-Auswertungen anzuzeigen, müssen Sie zunächst die Betriebsstätte markieren.

- Der **ZVK-Beitragsnachweis** gibt einen Überblick über alle anfallenden Beiträge.
- Die Daten für das arbeitnehmerbezogene Meldeverfahren finden Sie in der **ZVK-Mo***natsmeldung.*
- Der im Sozialkassenbeitrag enthaltene Anteil für die betriebliche Altersvorsorge (Zusatzversorgungsbeitrag) wird auf der Entgeltabrechnung des Arbeitnehmers ausgewiesen.

## <span id="page-11-0"></span>**3 Das Urlaubsverfahren im Gerüstbaugewerbe**

### <span id="page-11-1"></span>**3.1 Tarifliche Regelungen**

#### <span id="page-11-2"></span>**3.1.1 Allgemeines**

Das Urlaubsverfahren im Gerüstbaugewerbe ermöglicht gewerblichen Arbeitnehmern Urlaubsansprüche für einen zusammenhängenden Urlaub anzusparen. Da ein großer Teil der Arbeiter nicht ganzjährig in einem Beschäftigungsverhältnis zu einem Betrieb stehen, würden ihnen ohne diese Branchenregelung Nachteile nach dem Bundesurlaubsgesetz entstehen.

Die Arbeitgeber des Gerüstbaugewerbes sind verpflichtet, dem Arbeitnehmer auch Urlaubsansprüche zu gewähren, die in anderen Betrieben des Gerüstbaugewerbes entstanden sind. Der Arbeitgeber zahlt die Urlaubsvergütung an seine Arbeitnehmer aus und bekommt den Betrag von der Sozialkasse erstattet. Dazu meldet der Arbeitgeber die Beschäftigungsdaten der Arbeitnehmer und die ausgezahlten Urlaubsansprüche monatlich an die Sozialkasse.

Die Sozialkasse führt für jeden gewerblichen Arbeitnehmer ein Arbeitnehmerkonto, auf dem sämtliche Beschäftigungsdaten dokumentiert sind. Nach Ablauf des Kalenderjahres und bei Ausscheiden eines Arbeitnehmers stellt die Sozialkasse dem Arbeitgeber die Kontoauszüge zur Verfügung.

Der Urlaub darf nur unter bestimmten Voraussetzungen abgegolten werden. Die Auszahlung an den Arbeitnehmer erfolgt je nach Grund in der Regel die Sozialkassen. Für Urlaubsabgeltungen sind ebenfalls Sozialkassenbeiträge zu entrichten, jedoch entsteht daraus kein neuer Urlaubsentgeltanspruch.

Urlaubsansprüche verfallen mit Ablauf des Kalenderjahres, das auf das Jahr der Entstehung der Urlaubsansprüche folgt. Verfallene Urlaubsansprüche werden auf Antrag des Arbeitnehmers durch die Sozialkassen entschädigt. Abweichende Regelungen gelten für den Anspruch auf Mindesturlaubsvergütung infolge Krankheit. Weitere Informationen zum Urlaubsverfahren entnehmen Sie bitte den Dokumentationen unter [https://www.sokageruest.de/.](https://www.sokageruest.de/)

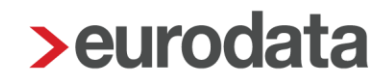

#### <span id="page-12-0"></span>**3.1.2 Urlaub für volljährige gewerbliche Arbeitnehmer**

Die Urlaubsansprüche sind im § 8 des Rahmentarifvertrags für das Gerüstbauer-Handwerk (RTV) geregelt. Danach beträgt der Urlaubsanspruch für gewerbliche Arbeitnehmer im Kalenderjahr 30 Tage. Schwerbehinderte haben einen Urlaubsanspruch von 36 Tagen.

Der Urlaubsanspruch wird nach den in Betrieben des Gerüstbaugewerbes zurückgelegten Beschäftigungstagen errechnet. Gewerbliche Arbeitnehmer erwerben nach jeweils 12 Beschäftigungstagen 1 Tag Urlaub, Schwerbehinderte nach jeweils 10 Beschäftigungstagen. Beschäftigungstage sind alle Kalendertage, an denen Arbeitsverhältnisse zu Gerüstbaubetrieben bestanden haben. Als Beschäftigungstage zählen **nicht**:

- Tage, an denen der Arbeitnehmer unentschuldigt fehlt
- Tage, für die arbeitsunfähig erkrankte Arbeitnehmer weder Arbeitsentgelt noch Mindesturlaubsvergütung erhalten haben
- Tage, an denen der Arbeitnehmer unbezahlten Urlaub erhalten hat, wenn dieser zusammenhängend länger als 14 Kalendertage gedauert hat

Volle Monate werden mit 30 Beschäftigungstagen angesetzt, bei Ein- und Austritt mitten im Monat werden die Beschäftigungstage ausgezählt.

Der Arbeitnehmer kann nur so viel Urlaubstage nehmen, wie er sich über die Beschäftigungstage erarbeitet hat. Beschäftigungstage, für die bereits Urlaub gewährt wurde, sind verbraucht.

Der Urlaubsanspruch in Tagen ermittelt sich also wie folgt:

Summe der bisherigen Beschäftigungstage im Kalenderjahr geteilt durch 12

abzüglich bereits genommene Urlaubstage im Kalenderjahr

= gesamter Urlaubstageanspruch

Am Jahresende sind aus den unverbrauchten Beschäftigungstagen die Urlaubsansprüche zu errechnen und ins nächste Jahr vorzutragen. Dabei sind Bruchteile von Urlaubstagen auf volle Urlaubstage kaufmännisch zu runden.

Zu dem Urlaubsanspruch in Tagen erwirbt der Arbeitnehmer einen Anspruch auf Urlaubsentgelt in Euro. Dieses richtet sich nach dem bis zum Urlaubsbeginn verdienten Bruttolohn.

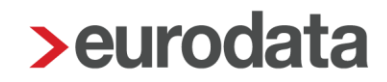

Das Urlaubsentgelt beträgt 11,4 % der Bruttolohnsumme (bei Schwerbehinderten 13,7 %). In § 8 RTV ist geregelt, welche Entgeltbestandteile zur Bruttolohnsumme gehören.

Wird der erworbene Urlaub nur teilweise genommen, ist das Urlaubsentgelt anteilig zu berechnen:

bisheriger Bruttolohn x 11,4 % : Urlaubstageanspruch = Urlaubsentgelt je Tag Urlaubsentgelt je Tag x genommene Urlaubstage = Urlaubsentgelt für den Teilurlaub

Urlaubsentgelt für bereits gewährte Urlaubstage gilt als verbraucht.

Am Jahresende sind Restansprüche in das Folgejahr zu übertragen. Urlaubsansprüche aus dem Vorjahr sind immer zuerst zu verbrauchen.

Für folgende Arbeitsausfälle hat der Arbeitnehmer einen Anspruch auf Mindesturlaubsvergütung (MUV):

- unverschuldete Arbeitsunfähigkeit infolge Krankheit nach Lohnfortzahlung
- Ausfallstunden wegen Kurzarbeit in der Schlechtwetterzeit (Saison-KUG) (Dezember bis März) oder Kurzarbeit aus wirtschaftlichen Gründen außerhalb des Schlechtwetter-Zeitraums.

Die Mindesturlaubsvergütung infolge Krankheit beträgt für jede Ausfallstunde 11,4% des Brutto-Stundenlohns im Meldemonat.

Entgegen der sonstigen Fristen verfallen die Ansprüche aus MUV Krankheit erst am 31.03. des übernächsten Jahres, das auf die Entstehung der Ansprüche folgt.

Die Mindesturlaubsvergütung für Ausfälle wegen Kurzarbeit (Saison-Kurzarbeit oder wirtschaftlicher Kurzarbeit) beträgt ebenfalls für jede Ausfallstunde 11,4% des Brutto-Stundenlohns im Meldemonat. (ab 01.01.2022)

Zusammen mit dem Urlaubsentgelt (inklusive MUV) wird dem Arbeitnehmer ein zusätzliches Urlaubsgeld gewährt. Das zusätzliche Urlaubsgeld beträgt 30 % des ausgezahlten Urlaubsentgelts.

### <span id="page-14-0"></span>**3.2 Das Verfahren in edlohn**

#### <span id="page-14-1"></span>**3.2.1 Ermittlung des Urlaubstageanspruchs**

Der Urlaubstageanspruch wird systemseitig über die Beschäftigungstage ermittelt:

- Für volle Monate werden automatisch 30 Beschäftigungstage berechnet.
- Bei Ein- und Austritt mitten im Monat werden die Beschäftigungstage systemseitig automatisch ausgezählt.
- Sind weniger als 30 Beschäftigungstage anzusetzen (z.B. bei Teilzeitkräften) können die Beschäftigungstage in den Abrechnungsdaten des Arbeitnehmers unter *Baulohn > Urlaub* im *Merkmal Beschäftigungstage - manuell* von Ihnen eingegeben werden. Eine manuelle Eingabe hat Vorrang.
- Bei Schwerbehinderten setzen Sie in den Abrechnungsdaten unter **Allgemeine Merk***male* das Merkmal *Schwerbehindert* auf *Ja*. Das System berücksichtigt dann automatisch den erhöhten Urlaubstageanspruch für Schwerbehinderte gemäß dem Tarifvertrag.

#### <span id="page-14-2"></span>**3.2.2 Ermittlung des Urlaubsentgeltanspruchs**

Die Bemessungsgrundlage (Bruttolohnsumme) zur Berechnung des Urlaubsentgeltanspruchs wird vom System automatisch ermittelt. Sie ist identisch mit der Bruttolohnsumme für die Sozialkassenbeiträge berechnet werden. Die Ausführungen unter 2.2.3 gelten entsprechend. Aus der Bruttolohnsumme wird systemseitig der Urlaubsentgeltanspruch gemäß Tarifvertrag errechnet. Bei Schwerbehinderten müssen Sie in den Abrechnungsdaten unter *Allgemeine Merkmale* das Merkmal *Schwerbehindert* auf *Ja* setzen. Das System berücksichtigt dann automatisch den erhöhten Urlaubsentgeltanspruch für Schwerbehinderte gemäß dem Tarifvertrag.

#### <span id="page-14-3"></span>**3.2.3 Berücksichtigung der Mindesturlaubsvergütung (MUV)**

Zur Berechnung der Mindesturlaubsvergütung infolge Krankheit (ohne Entgeltfortzahlung) müssen Sie die Ausfallstunden in den Abrechnungsdaten des Arbeitnehmers unter *Baulohn > Urlaub* im Merkmal *Ausfallstunden ab Krankengeldbezug* eingeben.

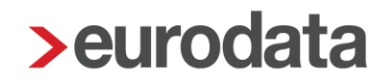

Die für die Mindesturlaubsvergütung wegen witterungsbedingter und wirtschaftlicher Ausfälle relevanten Stunden werden systemseitig durch die im Meldemonat unter

■ Baulohn > Winterbau erfassten Ausfallstunden Saison-KUG oder

■ unter Allgemeine Merkmale > Kurzarbeit erfassten Ausfallstunden KUG – Zeitlöh*ner*

erfassten Stunden ermittelt und in dem Merkmal unter *Baulohn > Urlaub > Ausfallstunden Saison-Kug* ausgewiesen. Die hier ausgewiesenen Stunden werden mit dem aktuellen *Std- Lohn* multipliziert. Der Ausweis der *MUV-S-KUG* erfolgt unter > *Baulohn* > *Urlaub* rechts neben den systemseitig ermittelten Stunden. Der Betrag setzt sich wie folgt zusammen: Stunden x Std-Lohn x 11,4%).

Die Mindesturlaubsvergütung wird dem Urlaubskonto des Arbeitnehmers gutgeschrieben und gesondert ausgewiesen.

#### <span id="page-15-0"></span>**3.2.4 Abrechnung von genommenen Urlaubstagen**

Die genommenen Urlaubstage geben Sie in den Abrechnungsdaten des Arbeitnehmers unter *Baulohn > Urlaub* im Merkmal *Urlaubstage im Abrechnungsmonat* ein. Es können nur volle Tage eingegeben werden.

Das System prüft, ob ein ausreichender Urlaubstageanspruch vorhanden ist. Ist das nicht der Fall, wird eine Warnung ausgegeben und die Urlaubstage werden systemseitig gekürzt.

Das auszuzahlende Urlaubsentgelt und das zusätzliche Urlaubsgeld werden systemseitig errechnet und auf der Entgeltabrechnung getrennt ausgewiesen.

Zunächst werden die Urlaubsansprüche aus dem Vorjahr abgerechnet. Reichen diese nicht aus, werden die Urlaubsansprüche aus dem laufenden Jahr berücksichtigt.

Die Resturlaubsansprüche werden ebenfalls systemseitig ermittelt.

Sofern Sie für diesen Betrieb eine vierteljährliche Verdiensterhebung erstellen, müssen die auf die Urlaubstage entfallenden Stunden berücksichtigt werden. Diese können Sie unter *Baulohn > Urlaub > Stunden Urlaubstage* eintragen.

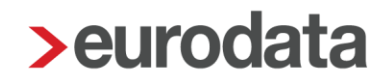

#### <span id="page-16-0"></span>**3.2.5 Eingabe von Vortragswerten**

Urlaubsansprüche von fremden oder ggf. auch eigenen Arbeitgebern müssen von Ihnen in den Abrechnungsdaten des Arbeitnehmers unter *Baulohn > Vortragswerte > Urlaub* eingegeben werden.

Bitte beachten Sie, dass bei Vorträgen in den Urlaubsvergütungen nur der Urlaubs**entgelt**anspruch (ohne zusätzliches Urlaubsgeld) einzutragen ist.

Die Urlaubsansprüche sind getrennt nach Vorjahr und laufendem Jahr kumulativ zu erfassen

#### <span id="page-16-1"></span>**3.2.6 Abrechnung von Urlaubsabgeltungen**

Soll der Urlaub im Austrittsmonat abgegolten werden, setzen Sie in den Abrechnungsdaten des Arbeitnehmers unter *Baulohn > Urlaub* das Merkmal *Urlaubsabgeltung* auf *Ja*. Unter *Urlaubstage im Abrechnungsmonat* ist nichts einzugeben.

Eine Urlaubsabgeltung ist nur im Austrittsmonat möglich.

Ist die Abrechnung bereits erfolgt, muss der Austrittsmonat korrigiert werden. Alle vorhandenen Urlaubsansprüche werden als Urlaubsabgeltung an den Arbeitnehmer ausgezahlt. Das zusätzliche Urlaubsgeld wird systemseitig berechnet. Der Restanspruch beträgt 0 Tage und 0,00 Euro.

Die abgegoltenen Urlaubsansprüche werden auf der Urlaubsübersicht und der ZVK-Monatsmeldung ausgewiesen.

#### <span id="page-16-2"></span>**3.2.7 Übertrag der Urlaubsansprüche ins Folgejahr**

Mit der Januar-Abrechnung werden die Resturlaubsansprüche aus dem Vorjahr ermittelt und systemseitig unter *Baulohn > Vortragswerte > Urlaub* als Resturlaub Vorjahr eingestellt. Diese Werte können von Ihnen abgeändert werden.

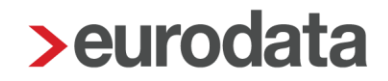

#### <span id="page-17-0"></span>**3.2.8 Auswertungen**

Um Baulohn-Auswertungen anzuzeigen, markieren Sie zunächst die Betriebsstätte.

- Unter den Menüpunkten *Baulohn > Urlaubsübersicht* erhalten Sie eine Aufstellung über alle Urlaubsansprüche aller gewerblichen Arbeitnehmer. Diese Liste beinhaltet bereits die Werte des aktuellen Abrechnungsmonats. Die Liste Urlaubsübersicht weist also den Stand per Abrechnungsmonat aus.
- Eine Zusammenfassung der im Abrechnungsmonat ausgezahlten Urlaubsvergütungen finden Sie unter *Baulohn > ZVK-Monatsmeldung*.

## <span id="page-18-0"></span>**4 Der Lohnausgleich im Gerüstbaugewerbe**

### <span id="page-18-1"></span>**4.1 Tarifliche Regelungen**

#### <span id="page-18-2"></span>**4.1.1 Ausgleichszeitraum**

Die Sozialkasse hat die Aufgabe, einen Ausgleich für den Lohnausfall in der Zeit vom 24. bis 26. Dezember und 31. Dezember bis 1. Januar (Ausgleichszeitraum) zu sichern. Dieser Lohnausgleich wird aus dem Sozialkassenbeitrag finanziert. Der Arbeitgeber zahlt den Lohnausgleich an seine Arbeitnehmer aus und bekommt den Betrag von der Sozialkasse erstattet.

Wird während des Ausgleichszeitraums gearbeitet, ist der Lohnausgleich neben dem Lohn zu zahlen.

#### <span id="page-18-3"></span>**4.1.2 Anspruchsvoraussetzungen**

Anspruch auf Lohnausgleich hat jeder gewerbliche Arbeitnehmer,

- dessen Arbeitsverhältnis zu einem Betrieb des Gerüstbaugewerbes am 23. Dezember besteht und am Ende des Ausgleichszeitraums (1. Januar) noch besteht und
- der in dem Kalenderjahr, in das der 23. Dezember fällt, mehr als 13 Wochen (= 91 Kalendertage) Arbeits- oder Ausbildungsverhältnisse in Betrieben des Gerüstbaugewerbes nachweist.

Eine ordentliche Kündigung des Arbeitgebers im Ausgleichszeitraum berührt den Anspruch des Arbeitnehmers auf Lohnausgleich nicht. In diesem Fall endet das Arbeitsverhältnis am letzten Tag des Ausgleichszeitraumes (1. Januar). Dies gilt nicht bei einer fristlosen Entlassung aus wichtigem Grunde.

#### <span id="page-18-4"></span>**4.1.3 Höhe und Fälligkeit**

Der Lohnausgleich bemisst sich derzeit nach dem durchschnittlichen Bruttostundenlohn, den der Arbeitnehmer im letzten Lohnabrechnungszeitraum, der mindestens vier Wochen betragen muss, erzielt hat. Ab dem Lohnausgleichszeitraum 2016/2017 wird das tatsächlich erzielte Arbeitsentgelt je Stunde (Stundenlohn) zugrunde gelegt.

In der Lohnausgleichstabelle, die die Sozialkasse jedes Jahr zur Verfügung stellt, kann man über den Stundenlohn den Lohnausgleichsbetrag ablesen.

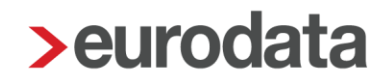

Bei Teilzeitbeschäftigung verringert sich der Lohnausgleich im Verhältnis der vereinbarten Arbeitszeit zur tariflichen Arbeitszeit.

Der Lohnausgleich ist am ersten betriebsüblichen Lohnzahlungstag nach dem Ausgleichszeitraum auszuzahlen.

#### <span id="page-19-0"></span>**4.1.4 Steuer- und sozialversicherungsrechtliche Behandlung**

Der ausgezahlte Lohnausgleichsbetrag ist lohnsteuer- und sozialversicherungspflichtig. Der Lohnausgleich gehört auch zur Bruttolohnsumme, von denen Sozialkassenbeiträge abzuführen sind.

Die Auszahlung des gesamten Lohnausgleichsbetrags (Dezember- und Januaranteil) erfolgt im Dezember. Der gesamte Betrag wird somit im Dezember lohnsteuerpflichtig. Für die Sozialversicherung müssen die Beträge jedoch auf die Kalenderjahre aufgeteilt werden, wenn der 1. Januar auf einen Wochentag fällt.

### <span id="page-20-0"></span>**4.2 Das Verfahren in edlohn**

#### <span id="page-20-1"></span>**4.2.1 Durchführen des Lohnausgleichs**

- Markieren Sie die Betriebsstätte
- Wählen Sie *Baulohn > Sozialkassen* aus.
- Wählen Sie die Sozialkasse aus und klicken Sie auf Bearbeiten.
- Setzen Sie unter *Allgemeines* das Merkmal Gesamtbetrag Lohnausgleich im De*zember* auf *Ja*.

Der Lohnausgleich wird vom System grundsätzlich nur in den Abrechnungsmonaten Dezember und Januar durchgeführt.

Geben Sie in den Abrechnungsdaten des Arbeitnehmers unter *Baulohn > Winterbau* den zur Ermittlung des Lohnausgleichs maßgeblichen durchschnittlichen Bruttoverdienst pro Stunde ein.

Bei Teilzeitkräften muss in den Abrechnungsdaten des Arbeitnehmers unter *Allgemeine Merkmale > Urlaub/Zeitkonto/Arbeitszeiten* die *abweichende wöchentliche Arbeitszeit* angegeben sein, damit der Lohnausgleich anteilig berechnet werden kann. Außerdem haben Sie die Möglichkeit, den Teilzeitgrad unter *Baulohn > Winterbau* in dem Merkmal *Teilzeitgrad (%)* vorzugeben.

Hat der gewerbliche Arbeitnehmer keinen Anspruch auf Lohnausgleich, setzen Sie das Merkmal *Lohnausgleich durchführen* auf *Nein*.

Das System ermittelt anhand der Lohnausgleichstabelle systemseitig den auszuzahlenden Betrag und führt ggf. eine Splittung der SV-Anteile durch. Mit der Januar-Abrechnung wird der auf den 1. Januar entfallende Teilbetrag systemseitig ermittelt und ausschließlich für die Berechnung der Sozialversicherungsbeiträge berücksichtigt.

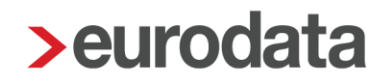

#### <span id="page-21-0"></span>**4.2.2 Eingabe von Vortragswerten**

Dieser Vortrag ist nur erforderlich, wenn der Lohnausgleich im Dezember nicht über edlohn abgerechnet wurde!

Geben Sie in den Abrechnungsdaten des Arbeitnehmers unter *Baulohn > Vortragswerte > Ausgleichskonto / WAG / Lohnausgleich* im Merkmal *Vortrag Lohnausgleich Januar* den auf den 1. Januar entfallenden Teilbetrag ein.

Der hier gemeldete Betrag wird mit der Januar-Abrechnung ausschließlich für die Berechnung der Sozialversicherungsbeiträge berücksichtigt.

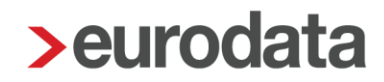

## <span id="page-22-0"></span>**5 Die Winterbauförderung im Gerüstbaugewerbe**

### <span id="page-22-1"></span>**5.1 Tarifliche Regelungen zum Überbrückungsgeld**

Mit dem [Rahmen-Tarifvertrag vom 27. Februar 2020](https://www.sokageruest.de/fileadmin/downloads/9_tarifvertraege/400_RTV-Rahmentarifvertrag_vom_27Februar2020.pdf) wurden die Sonderregelungen der SOKA Gerüstbau zum Überbrückungsgeld **abgeschafft**. Der neue Tarifvertrag trat zum 01.04.2021 in Kraft und es gelten die im Bauhaupt- und anderen Baunebengewerbe gültigen Schlechtwetterregelungen nun auch für die Gerüstbauer.

### <span id="page-22-2"></span>**5.2 Gesetzliche Regelungen**

Mit dem Gesetz zur Förderung der ganzjährigen Beschäftigung vom 24.04.2006 wurde die Winterbauförderung ab der Schlechtwetterperiode 2006/2007 in einem neuen Leistungssystem gestaltet. Die Regelungen sollen der Arbeitslosigkeit in der Schlechtwetterzeit entgegenwirken und zu einer Verstetigung der Beschäftigung im Baugewerbe beitragen.

Demnach erhalten Arbeitnehmer des Gerüstbaugewerbes im Schlechtwetterzeitraum Saison Kurzarbeitergeld (Saison-KUG) zum Ausgleich saisonbedingter Arbeitsausfälle, die auf Witterungsgründen oder wirtschaftlichen Ursachen beruhen. Das Saison-KUG ist als Sonderregelung des konjunkturellen Kurzarbeitergeldes konzipiert und wird ausschließlich in der Schlechtwetterzeit gewährt. Der Schlechtwetterzeitraum umfasst (seit 2021) die Zeit vom 1. Dezember des Jahres bis zum 31.März des Folgejahres.

Neben dem aus Mitteln der Arbeitslosenversicherung finanzierten Saison-KUG werden über die Bundesagentur für Arbeit ergänzende Leistungen gewährt, die durch die Winterbeschäftigungs-Umlage finanziert werden. Die Winterbeschäftigungs-Umlage wird allein von den Arbeitgebern aufgebracht. Die ergänzenden Leistungen umfassen:

- **Zuschuss-Wintergeld**
- **Mehraufwands-Wintergeld**

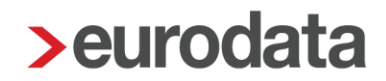

### <span id="page-23-0"></span>**5.3 Saison-Kurzarbeitergeld**

Im Schlechtwetterzeitraum haben Arbeitnehmer des Gerüstbaugewerbes bei Arbeitsausfällen, die auf wirtschaftlichen oder witterungsbedingten Gründen oder auf einem unabwendbaren Ereignis beruhen, Anspruch auf ein Saison-Kurzarbeitergeld, wenn der Arbeitsausfall vorübergehend und nicht vermeidbar ist.

Ebenso müssen die persönlichen Anspruchsvoraussetzungen des Arbeitsnehmers erfüllt sein. Weitere Informationen dazu erhalten Sie bei der Bundesagentur für Arbeit.

Ab dem Schlechtwetterzeitraum 2021/2022 wird Saison-KUG ab der 1. Ausfallstunde gewährt, soweit der Arbeitsausfall nicht durch die Auflösung eines Arbeitszeitguthabens überbrückt werden kann.

Die geltenden tariflichen Regelungen über die Flexibilisierung der Arbeitszeit werden in beiden Fällen nicht eingeschränkt, der Ausgleich von Ausfallstunden durch angesparte Arbeitszeitguthaben bleibt somit vorrangig gegenüber der Inanspruchnahme von Saison-Kurzarbeitergeld. Dies gilt allerdings dann nicht, wenn das Guthaben zum Ausgleich des verstetigten Monatslohns benötigt wird.

Das Saison-KUG wird durch den Arbeitgeber ausgezahlt und auf Antrag von der Bundesagentur für Arbeit erstattet. Der Arbeitgeber hat das Saison-KUG im Lohnkonto und auf der Lohnsteuerbescheinigung einzutragen. Zur Berechnung des Saison-KUG sind mehrere Teilschritte erforderlich:

- **F** Feststellung des Sollentgelts
- **Feststellung des Istentgelts**
- **Feststellung des Saison-KUG**

Sollentgelt ist das Bruttoarbeitsentgelt, das der Arbeitnehmer ohne den Arbeitsausfall im Abrechnungsmonat bei Vollarbeit erzielt hätte, soweit dieser Verdienst beitragspflichtige Einnahme im Sinne des SGB III (§§ 342 ff) ist und als Entgelt im Sinne der Sozialversicherung anzusehen ist. Dabei ist zu beachten:

- Entgelte für Mehrarbeit (Lohn für eine Arbeitsleistung über die regelmäßige betriebsübliche Arbeitszeit hinaus) bleiben unberücksichtigt.
- Einmalzahlungen (z. B. Weihnachtsgeld oder Jubiläumszuwendungen) können ebenfalls nicht berücksichtigt werden.

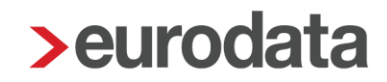

- Sachbezüge sind mit dem Wert zu berücksichtigen, der sich aus der Sachbezugsverordnung ergibt.
- Wird ein gleichbleibender Monatslohn gezahlt (z.B. in Betrieben mit flexibler Arbeitszeitregelung), gilt dieser als Sollentgelt.
- Bei Arbeitnehmern, die Stunden- bzw. Akkordlohn erzielen gilt: Stundensatz x betriebsübliche Arbeitszeit = Sollentgelt.
- Das bauspezifische Urlaubsentgelt wird in tatsächlicher Höhe berücksichtigt.
- Kann das Sollentgelt ausnahmsweise nicht hinreichend bestimmt werden, z.B. bei Arbeitnehmern, die ausschließlich Akkordlohn beziehen, kann auf das Arbeitsentgelt abgestellt werden, das der Arbeitnehmer innerhalb der letzten 3 Monate vor dem ersten Arbeitsausfall durchschnittlich erzielt hat.

Istentgelt ist das im jeweiligen Abrechnungsmonat tatsächlich erzielte gesamte sozialversicherungspflichtige Bruttoarbeitsentgelt. Dabei ist zu beachten:

- **Entgelte für Mehrarbeit sowie die hierauf entfallenden Zuschläge sind einzurechnen.**
- Einmalzahlungen (z.B. Weihnachtsgeld oder Jubiläumszuwendungen) bleiben unberücksichtigt.
- Das bauspezifische Urlaubsentgelt wird in tatsächlicher Höhe berücksichtigt.
- Mindert sich das Arbeitsentgelt aus anderen als witterungsbedingten oder wirtschaftlichen Gründen (z.B. unbezahlter Urlaub, Bummelzeiten) ist das Istentgelt fiktiv um die entsprechenden Beträge sowie die ggf. zu zahlenden Zuschläge und Zulagen zu erhöhen.
- Nebeneinkommen, das der Arbeitnehmer an Ausfalltagen aus einer anderen, während der Schlechtwetterzeit aufgenommenen Beschäftigung, selbstständigen Tätigkeit oder Tätigkeit als mithelfender Familienangehöriger erzielt, ist dem Istentgelt hinzuzurechnen.

Aus dem Soll- und Istentgelt sind die pauschalierten Nettoentgelte zu ermitteln. Die pauschalierten Nettoentgelte sind abhängig von Steuerklasse und Leistungssatz. Der Leistungssatz ergibt sich aus der Anzahl der Kinder:

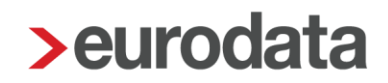

- Leistungssatz 1: Arbeitnehmer, auf deren elektronischer Lohnsteuerkarte ein Kinderfreibetrag mit dem Zähler von mindestens 0,5 eingetragen ist oder für die aufgrund einer Bescheinigung der Agentur für Arbeit der Leistungssatz 1 maßgebend ist.
- Leistungssatz 2: für alle übrigen Arbeitnehmer Der Unterschiedsbetrag zwischen dem pauschalierten Nettoentgelt aus dem Sollentgelt und dem pauschalierten Nettoentgelt aus dem Istentgelt ergibt das auszuzahlende Saison-KUG.

### <span id="page-25-0"></span>**5.4 Sonderregelungen wegen der Corona-Pandemie**

Bitte beachten Sie die **Sonderregelungen** bis 31.12.2021 und für den Zeitraum Januar 2022 bis März 2022, nähere Informationen finden Sie hier:

- [KUG-Kurzarbeitergeld Corona Ergänzungen edlohn-Beschreibung](https://www.edlohn.de/portal/dokumentation/beschreibungen/KUG-Kurzarbeitergeld_Ergaenzungen%20Corona.pdf/view) für die Regelungen bis 31.12.2021
- [Kurzarbeitergeldverlängerungsverordnung -](https://www.bgbl.de/xaver/bgbl/start.xav?startbk=Bundesanzeiger_BGBl&start=//*%5b@attr_id=%27bgbl120s0493b.pdf%27%5d#__bgbl__%2F%2F*%5B%40attr_id%3D%27bgbl121s5042.pdf%27%5D__1640777662310) KugverlV für die Regelungen ab Januar 2022 bis März 2022
- Gesetz zur Stärkung der Impfprävention gegen COVID-19 und Änderungen weiterer [Vorschriften im Zusammenhang mit der COVID-19-Pandemie](https://www.bgbl.de/xaver/bgbl/start.xav?startbk=Bundesanzeiger_BGBl&start=//*%5b@attr_id=%27bgbl120s0493b.pdf%27%5d#__bgbl__%2F%2F*%5B%40attr_id%3D%27bgbl121s5162.pdf%27%5D__1640777748883) für die Regelungen ab Januar 2022 bis März 2022
- Bitte prüfen Sie auch regelmäßig die aktuell veröffentlichten [Fachlichen Weisungen](https://www.arbeitsagentur.de/veroeffentlichungen/weisungen) der BA, insbesondere die [Weisung 2021122020 vom 15.12.2021.](https://www.arbeitsagentur.de/datei/weisung-202112020_ba147237.pdf)

### <span id="page-26-0"></span>**5.5 Ergänzende Leistungen**

### <span id="page-26-1"></span>**5.5.1 Zuschuss-Wintergeld**

Gewerbliche Arbeitnehmer erhalten in der Schlechtwetterzeit Zuschuss-Wintergeld (ZWG), wenn durch die Auflösung von Arbeitszeitguthaben die Inanspruchnahme von Saison-KUG vermieden wird.

Das Zuschuss-Wintergeld beträgt 2,50 € für jede eingebrachte Guthabenstunde.

Das ZWG ist sozialversicherungsfrei und nicht lohnsteuerpflichtig. Es wird durch den Arbeitgeber ausgezahlt und ihm auf Antrag von der Bundesagentur für Arbeit erstattet.

#### <span id="page-26-2"></span>**5.5.2 Mehraufwands-Wintergeld**

Gewerbliche Arbeitnehmer erhalten in der Zeit vom 15. Dezember bis zum letzten Tag des Monats Februar Mehraufwands-Wintergeld (MWG). Es dient dem Ausgleich von Mehraufwendungen, die Arbeitnehmern auf witterungsbedingten Arbeitsplätzen entstehen.

Das MWG beträgt 1,00 € für jede tatsächlich geleistete Arbeitsstunde und ist begrenzt auf höchstens 90 Stunden im Dezember und je 180 Stunden im Januar und Februar.

Das MWG ist steuer- und sozialversicherungsfrei. Es wird dem Arbeitgeber auf Antrag von der Bundesagentur für Arbeit erstattet.

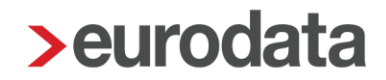

### <span id="page-27-0"></span>**5.6 Berechnung SV-Beiträge**

Für den Entgeltausfall eines Beziehers von Saison-KUG werden die Beiträge zur gesetzlichen Kranken-, Pflege- und Rentenversicherung aus einem fiktiven Arbeitsentgelt errechnet. Das fiktive Arbeitsentgelt beträgt 80 % des Unterschiedsbetrages zwischen dem ungerundeten Soll- und Istentgelt.

Die Beiträge hat der Arbeitgeber allein zu tragen. Die alleinige Beitragspflicht des Arbeitgebers umfasst den gesamten aus dem fiktiven Arbeitsentgelt ermittelten Beitrag, d.h. auch den von allen Mitgliedern der gesetzlichen Krankenversicherung allein zu tragenden Zusatzbeitrag. Der PV-Beitragszuschlag für Kinderlose fällt für das fiktive Arbeitsentgelt nicht an; er wird von der BA pauschal entrichtet (§ 60 Abs. 7 SGB XI).

Sonderregelungen siehe Punkt 5.4.

#### <span id="page-27-1"></span>**5.7 Erkrankung im Schlechtwetterzeitraum**

Die Voraussetzungen zum Saison-KUG-Bezug erfüllen auch arbeitsunfähig erkrankte Arbeitnehmer,

- wenn die Arbeitsunfähigkeit **während** des Bezugs von Saison-KUG eintritt (der Arbeitnehmer erkrankt im Anspruchszeitraum oder an einem Tag, an dem dieser beginnt) und
- solange Anspruch auf Fortzahlung des Arbeitsentgelts im Krankheitsfalle besteht oder ohne den Arbeitsausfall bestehen würde.

Zu beachten ist hierbei, dass auf den Anspruchszeitraum (Kalendermonat) abgestellt wird. Die Arbeitsunfähigkeit ist bereits dann **während** des Bezugs von Saison-KUG eingetreten, wenn sie in demselben Anspruchszeitraum beginnt. Dabei ist es egal, an welchem Tag des Monats der Arbeitnehmer erkrankt.

Beispielsweise wird Saison-KUG für den Zeitraum des Arbeitsausfalls gezahlt, wenn die Erkrankung am 1. des Monats beginnt und der witterungsbedingte Arbeitsausfall erst am 25. des Monats eintritt

Arbeitnehmer mit Anspruch auf Entgeltfortzahlung, die **vor** dem Beginn des Anspruchszeitraums (Vormonat) erkranken, erhalten für den Arbeitsausfall Krankengeld in Höhe Saison-

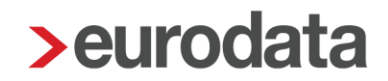

KUG. Dieser Anspruch richtet sich gegen die zuständige Krankenkasse. Erkrankt der Arbeitnehmer also schon im Vormonat und ist **weiterhin** (durchgehend) im Folgemonat, wenn Saison-KUG beantragt wird, krank, so erstattet die jeweilige Krankenkasse des Arbeitnehmers das gezahlte **Krankengeld in Höhe des Saison-KUG** für den Zeitraum des Arbeitsausfalles. Das Krankengeld in Höhe Saison-KUG entspricht betragsmäßig dem "normalen" Saison-KUG und wird genauso berechnet.

### <span id="page-29-0"></span>**5.8 Das Verfahren in edlohn**

#### <span id="page-29-1"></span>**5.8.1 Allgemeine Merkmale**

In den Abrechnungsdaten der Betriebsstätte geben Sie unter *Kurzarbeit* > *Sonstiges* die von der Bundesagentur für Arbeit vergebene *Stammnummer KUG* ein. Weiterhin sind hier die *wöchentliche Arbeitszeit* (Festbezugsempfänger) und die *monatliche Arbeitszeit* (Zeitlohnempfänger) anzugeben.

In den Abrechnungsdaten des Arbeitnehmers geben Sie unter *Baulohn > Winterbau* die Merkmale *Stundenlohn KUG / Saison-KUG* und *Leistungssatz* sowie für die Sonderregelungen (bis 12/2021) auch den Bezugsmonat ein.

Ist für den Arbeitnehmer eine andere als bei der Betriebsstätte hinterlegte Arbeitszeit vereinbart, z.B. bei Teilzeitkräften, geben Sie unter *Baulohn > Winterbau* die *abweichende monatliche Arbeitszeit* ein.

Im Merkmal Antragsvariante für S-KUG ist keine Angabe zu machen. Bei umlagepflichtigen (gewerblichen) Arbeitnehmern bleibt dieses Merkmal auf *ohne Inhalt*.

Befristet bis **31.12.2021** gilt**:** 

Im Schlechtwetterzeitraum 2020/2021 wurde aufgrund der Corona-Pandemie eine Anpassung der SV-Beitragserstattung für Angestellte und Poliere sowie für Betriebe des Gerüstbauhandwerks für Saison-Kurzarbeitergeld vorgenommen.

Für Dezember 2021 und **befristet bis 31.03.2022** gelten noch die Saison-KUG-Formulare inkl. einer pauschalen SV-Beitragserstattung für angestellte Arbeitnehmer. Für angestellte Arbeitnehmer ist die Einstellung: *Baulohn > Winterbau > Antragsvariante für S-KUG > SKug – ohne ESF-Förderung* erforderlich.

Bitte beachten Sie die Sonderregelungen unter Punkt 5.4

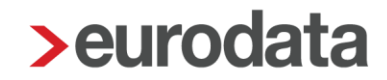

#### <span id="page-30-0"></span>**5.8.2 Lohnartenzuordnung für das Soll- und Istentgelt**

Für die Ermittlung des Soll- und Istentgelts sind alle Standard-Lohnarten systemseitig vorbelegt. Um sich die Zuordnungen anzuschauen, öffnen Sie *Abrechnung > Einstellungen > Kurzarbeit.* Bitte prüfen Sie hier, ob die Zuordnung Ihrer selbst angelegten Lohnarten für die Ermittlung des Soll- und Istentgelts korrekt ist.

#### <span id="page-30-1"></span>**5.8.3 Meldung des Arbeitsausfalls**

Fällt die Arbeit in der Schlechtwetterzeit aus Witterungsgründen oder wegen wirtschaftlicher Ursachen aus, geben Sie die gesamten Ausfallstunden des Abrechnungsmonats in den Abrechnungsdaten des Arbeitnehmers unter *Baulohn > Winterbau* im Merkmal *Ausfallstunden Saison-KUG* ein. Die entsprechenden Bezüge werden systemseitig generiert.

#### <span id="page-30-2"></span>**5.8.4 Entnahme Arbeitszeitkonto, ZWG und Saison-KUG**

Für jede witterungsbedingte Ausfallstunde, die aus dem Ausgleichskonto zur Vermeidung von Saison-KUG entnommen wurde, wird systemseitig ebenfalls Zuschuss-Wintergeld berechnet.

Kann der Arbeitsausfall nicht mit Arbeitszeitguthaben ausgeglichen werden, berechnet das System automatisch Saison-KUG und generiert einen entsprechenden Nettobezug.

Sollen in Ausnahmefällen Stunden auf den Arbeitszeitkonten verbleiben und nicht zum Ausgleich des Arbeitsausfalls eingesetzt werden, können Sie diese Stunden in den Abrechnungsdaten des Arbeitnehmers unter *Baulohn > Allgemeines* im Merkmal *Reservierte Ausgleichskonto-Stunden* angeben.

Zur Berechnung des Saison-KUG werden systemseitig Soll- und Istentgelt ermittelt. Die errechneten Werte finden Sie in den Abrechnungsdaten des Arbeitnehmers *unter Baulohn > Winterbau*. Falls erforderlich können die systemseitig errechneten Soll- und Istentgelte durch manuelle Eingabe erhöht oder vermindert werden. Die eingegebenen Beträge werden zu den errechneten Werten addiert oder subtrahiert.

Da das Saison-KUG nur Arbeitsausfälle ausgleichen soll, die auf wirtschaftlichen oder witterungsbedingten Gründen oder auf einem unabwendbaren Ereignis beruhen, werden systemseitig die Sollstunden (monatliche Arbeitszeit) des Arbeitnehmers mit den abgerechneten Stunden abgeglichen. Werden die Sollstunden in der Abrechnung nicht erreicht, wird das Soll und Istentgelt automatisch fiktiv erhöht.

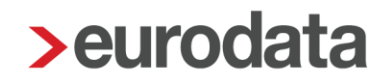

Die berechneten Sollstunden finden Sie in den Abrechnungsdaten des Arbeitnehmers unter *Allgemeine Merkmale > Kurzarbeit.* Falls erforderlich, können Sie im gleichen Ordner die Stunden unter Ermittlung Sollstunden – Zeitlöhner (manuell) ändern. Eine manuelle Eingabe hat Vorrang.

Damit die auf die Urlaubstage entfallenden Stunden korrekt in den Sollstunden berücksichtigt werden können, geben Sie diese Stunden in den Abrechnungsdaten des Arbeitnehmers unter *Baulohn > Winterbau* im Merkmal *Stunden Urlaub für KUG* ein.

#### <span id="page-31-0"></span>**5.8.5 Erkrankung im Schlechtwetterzeitraum**

Für Arbeitsunfähigkeiten im Saison-KUG-Zeitraum gelten die Erläuterungen im Punkt 5.6.

Für Stunden, die **während** des KUG-Zeitraums wegen Krankheit ausgefallen sind, ist in den Abrechnungsdaten des Arbeitnehmers unter *Baulohn > Winterbau* im Merkmal *Ausfallstunden Saison-KUG* zu erfassen.

Ist dem Arbeitnehmer Krankengeld in Höhe Saison-KUG zu zahlen, weil die Arbeitsunfähigkeit **vor** dem Beginn des Anspruchszeitraums eingetreten ist, sind die Ausfallstunden in den Abrechnungsdaten des Arbeitnehmers unter *Baulohn > Winterbau* im Merkmal *Ausfallstunden Saison-KUG - krank* einzugeben. Durch das System wird das Krankengeld in Höhe Saison-KUG berechnet und als Nettobezug auf der Entgeltabrechnung ausgewiesen. Eine gesonderte Abrechnungsliste für die zuständige Krankenkasse wird ebenfalls erstellt.

#### <span id="page-31-1"></span>**5.8.6 Abrechnung von Mehraufwands-Wintergeld**

Geben Sie die Stunden, für die der Arbeitnehmer Anspruch auf Mehraufwands-Wintergeld hat, in den Abrechnungsdaten unter *Baulohn > Winterbau* im Merkmal *Arbeitsstunden Mehraufwandswintergeld (MWG) - manuell* ein. Das MWG wird dann systemseitig berechnet und auf der Entgeltabrechnung ausgewiesen. Sofern Sie die Stundenerfassung über das Kalendarium abwickeln, können die MWG-Stunden automatisch aus dem Arbeitszeitmodell übernommen werden. Die Einrichtung von Stundenmodellen ist [hier](https://www.edlohn.de/portal/dokumentation/freigabemitteilungen/Update_10.5.1_14.02.2019.pdf/view) beschrieben. Unter *Baulohn > Winterbau > Mehraufwandswintergeld* können die Stunden eines Stundenmodells in den Folgemonat übernommen werden. Stellen Sie dafür *MWG-Stunden aus AZ-Modell ins Kalendarium für Folgemonat übernehmen?* auf *Ja*.

#### <span id="page-32-0"></span>**5.8.7 Mindesturlaubsvergütung (MUV)**

Ab 01.01.2022 gilt: Für jede Ausfallstunden wegen

- unverschuldeter Arbeitsunfähigkeit infolge von Krankheit,
- **durch Kurzarbeit oder**
- Saison-Kurzarbeit, für die kein Lohnanspruch besteht,

erhält der Arbeitnehmer eine Mindesturlaubsvergütung in Höhe von 11,4% des Bruttostundenlohns im Meldemonats. Das zusätzliche Urlaubsgeld von 30% wird bei Urlaubsgewährung ermittelt.

#### <span id="page-32-1"></span>**5.8.8 Auswertungen**

Die Entwicklung des Ausgleichskontos wird bei jedem Arbeitnehmer auf der Entgeltabrechnung dargestellt.

Eine Übersicht zum Stand der Ausgleichskonten aller Arbeitnehmer finden Sie unter *Baulohn > Übersicht Zeitkonten*. Markieren Sie dazu bitte das Unternehmen oder die Betriebsstätte.

Der Antrag auf Erstattung des ausgezahlten Saison-KUG, Mehraufwands-Wintergelds und Zuschuss-Wintergelds wird systemseitig erstellt. Um diese Liste aufzurufen, als PDF zu generieren oder auszudrucken, markieren Sie zunächst die Betriebsstätte. Der Antrag kann dann unter *Baulohn > Saison-KUG- Liste ab 2012* aufgerufen werden.

Falls Krankengeld in Höhe Saison-Kug abgerechnet wurde, wird unter *Baulohn* die *Saison-KUG-Liste Krankengeld* erstellt. Diese kann bei der zuständigen Krankenkasse eingereicht werden.

## <span id="page-33-0"></span>**6 Die Arbeitszeitflexibilisierung im Gerüstbaugewerbe**

### <span id="page-33-1"></span>**6.1 Tarifliche Regelungen**

Durch Betriebsvereinbarung oder, wenn kein Betriebsrat besteht, durch einzelvertragliche Vereinbarung, kann im Zeitraum vom 1. April bis zum 31. März (Ausgleichszeitraum) eine von der tariflichen Arbeitszeitverteilung abweichende Verteilung der Arbeitszeit ohne Mehrarbeitszuschlag vereinbart werden, wenn gleichzeitig ein verstetigter Monatslohn nach § 3 Nr. 4.2 RTV gezahlt wird.

Der Arbeitgeber kann innerhalb des Ausgleichszeitraums bis 150 Arbeitsstunden vor- und 30 Arbeitsstunden nacharbeiten lassen.

Während des gesamten Ausgleichszeitraums wird unabhängig von der tatsächlichen monatlichen Arbeitszeit

- **In den Monaten Mai bis November ein Monatslohn in Höhe von 174 Stundenlöhnen** und
- in den Monaten Dezember bis April ein Monatslohn in Höhe von 162 Stundenlöhnen
- oder monatlich durchgängig mindestens ein Monatslohn in Höhe von 169 Stundenlöhnen gezahlt.

Für jeden Arbeitnehmer ist ein Ausgleichskonto zu führen. Auf dem Ausgleichskonto ist die Differenz zwischen der regelmäßigen monatlichen Arbeitszeit und den tatsächlich geleisteten Arbeitsstunden gutzuschreiben oder zu belasten.

Das Arbeitszeitguthaben und der dafür einbehaltene Lohn dürfen zu keinem Zeitpunkt 150 Stunden, die Arbeitszeitschuld und der dafür bereits gezahlte Lohn dürfen zu keinem Zeitpunkt 30 Stunden überschreiten.

Am Ende des Ausgleichszeitraums ist das Ausgleichskonto abzurechnen. Es soll zu diesem Zeitpunkt ausgeglichen sein. Besteht zu diesem Zeitpunkt ein Zeitguthaben, kann dieses nach Wahl des Arbeitnehmers entweder in den neuen Ausgleichszeitraum übertragen werden oder zur Auszahlung gebracht werden; die Rechtsfolgen des § 175 Abs. 5 Satz 3 SGB III sind dabei zu beachten. Bei Ausscheiden des Arbeitnehmers sind Zeitguthaben auszuzahlen.

Der Arbeitgeber hat in geeigneter Weise und auf seine Kosten sicherzustellen, dass die Zeitguthaben jederzeit bestimmungsgemäß ausgezahlt werden können.

### <span id="page-34-0"></span>**6.2 Das Verfahren in edlohn**

#### <span id="page-34-1"></span>**6.2.1 Führen des Ausgleichskontos**

Geben Sie in den Abrechnungsdaten des Arbeitnehmers unter *Baulohn > Allgemeines* den *Zeitraum zur Führung des Ausgleichskontos* an. Klicken Sie dazu auf den **Button ...** rechts neben dem Eingabefeld.

Unter *Stundenfaktor* tragen Sie den Stundenlohn ein, mit dem Sie die Stunden aus dem Ausgleichskonto entnehmen möchten. Dieser Stundenlohn wird nur bei der automatischen Entnahme bei Saison-KUG und beim manuellen Ausgleichen verwendet. Beim Auflösen von Guthaben (Austritt oder Auszahlen) wird dieser Stundenlohn nicht berücksichtigt, da in diesem Fall der zum Zeitpunkt der Auszahlung angesparte Wert auszuzahlen ist.

Gutschreiben von Stunden:

- **Markieren Sie den Arbeitnehmer.**
- Wählen Sie *Baulohn > Ausgleichskonto* aus.
- Betätigen Sie den Button **Buchen**.
- In dem folgenden Fenster können Sie unter *Ansparstunden* die Stunden angeben, die dem Ausgleichskonto im Abrechnungsmonat gutgeschrieben werden sollen.

Ausgleichen mit Stunden:

- **Markieren Sie den Arbeitnehmer.**
- Wählen Sie **Baulohn** > Ausgleichskonto aus.
- Betätigen Sie den Button *Ausgleichen*.
- In dem folgenden Fenster können Sie unter *Ansparstunden* die Stunden angeben, die im aktuellen Abrechnungsmonat zum Ausgleich des vollen Monatslohns als laufender Bezug ausgezahlt werden sollen.

Auflösen von Guthaben:

- **Markieren Sie den Arbeitnehmer.**
- Wählen Sie Baulohn > Ausgleichskonto aus.
- Betätigen Sie den Button Auszahlen.
- In dem folgenden Fenster können Sie unter Ansparstunden die Stunden angeben, die im aktuellen Abrechnungsmonat als sonstiger Bezug ausgezahlt werden sollen.

Bei Austritt des Arbeitnehmers wird ein Guthaben systemseitig aufgelöst. Unter Baulohn > Vortragswerte > Ansparkonto/WAG/Lohnausgleich können Werte für das Ausgleichskonto vorgetragen werden. Geben Sie immer Stunden und Betrag an.

#### <span id="page-35-0"></span>**6.2.2 Auswertungen**

Die Entwicklung des Ausgleichskontos wird bei jedem Arbeitnehmer auf der Entgeltabrechnung dargestellt. Eine Übersicht zum Stand der Ausgleichskonten aller Arbeitnehmer finden Sie unter *Baulohn > Übersicht Zeitkonten*. Markieren Sie dazu bitte das Unternehmen oder die Betriebsstätte.